# Tompkins HSA Employer Portal Quickstart Guide – Supplemental

# **Templates**

To assist with completing the available templates, we have put together additional information to assist you with this task. Please don't hesitate to contact the Tompkins HSA Department with any questions.

There are two templates available for you to use:

- Contribution Submit employee payroll deductions or employer contributions
- Demographic/Enrollment Add and enroll employees in HSA

### **Import Error Corrections**

- Guide to making corrections.
- Please call the HSA Dept. if you need assistance 855-523-8726

## **Contribution Template**

Submit employee payroll deductions or employer contributions

The following fields are required:

- Employeeldentifier
- ContributionDate
- ContributionDescription
- ContributionAmount

The following fields are optional:

- PlanName
- PriorTaxYear
- Notes

#### Fields to Complete

| A B                |                  | С                       | D                  | E        | F            | G                |  |
|--------------------|------------------|-------------------------|--------------------|----------|--------------|------------------|--|
| Employeeldentifier | ContributionDate | ContributionDescription | ContributionAmount | PlanName | PriorTaxYear | Notes            |  |
| 123456789 04142022 |                  | Employer                | 125.36             | HSA      | Current      | Additional Contr |  |
|                    |                  |                         |                    |          |              |                  |  |
|                    |                  |                         |                    |          |              |                  |  |

Only one payroll and one employer contribution can be processed per day for each employee. Additional entries will be looked at by the system as if it is a correction of the original entry.

For any month that would need a "0" to make it two digits, use a single quote to retain the "0" in the date. 'MMDDYYY ex: '04142022. You would also need to do this if an SSN or zip code started with a "0."

- A. EmployeeIdentifier: SSN with no dashes
- B. ContributionDate: use date format MMDDYYYY
- C. ContributionDesscription: Use either "Employer" for employer contribution

" Payroll "for payroll deduction

- D. ContributionAmount: currency format 99999999999 (No \$ sign)
- E. PlanName: use "HSA"
- F. PriorTaxYear: use either "Current" or "Prior" (Will default to current year if left blank)
- G. Notes (optional viewable by employee)

## Demographic/Enrollment

Add and enroll employees in HSA

The following fields are required:

- Employeeldentifier
- LastName
- FirstName
- DateOfBirth
- AddressLine1
- City
- State
- ZipCode
- EmailAddress
- SSN
- Division (only if using divisions)
- HireDate
- ElectionAmount
- EnrollmentEffectiveDate
- ElectionAmountIndicator
- HDHPCoverageLevel

The following fields are optional:

- Gender
- AddressLine2
- PlanName

### Fields to Complete

| 1 /           | A           |             | В         |                        | С                 | D      | E           | F              |         | G                     | H      | - I         | J        |
|---------------|-------------|-------------|-----------|------------------------|-------------------|--------|-------------|----------------|---------|-----------------------|--------|-------------|----------|
| Employee      | eldentifier | LastNa      | me        | First                  | tName             | Gender | DateOfBirth | AddressLir     | e1      | AddressLine2          | City   | State       | ZipCode  |
| 123456789     | Ð           | Smith       |           | Johr                   | n                 |        | 12121990    | 123S Main      | St      |                       | Ithaca | NY          | 14850    |
|               |             |             |           |                        |                   |        |             |                |         |                       |        |             |          |
| К             | L           |             | М         |                        | N                 |        | 0           |                | P       | Q                     |        | R           | S        |
| Country Usern | Usernar     | me Password |           |                        | EmailAddress Home |        | HomePhone   | EmployeeNumber | Number  | er EmployerEmployeeID |        | SSN         | Division |
|               |             |             |           |                        | Jsmith@gmai       | l.com  |             |                |         |                       |        | 123456789   |          |
|               |             |             |           |                        |                   |        |             |                |         |                       |        |             |          |
| ,             | Υ           |             | AP        |                        |                   |        | AQ          |                |         | AR                    |        | А           | S        |
| HireDate      |             | Elec        | tionAmour | ıt P                   | lanName           |        |             |                | Enrollm | entEffectiveDa        | te E   | mployerCont | ribution |
| )3052022      | 3052022     |             | Н         | Health Savings Account |                   |        |             | 01012023       |         |                       |        |             |          |
|               |             |             |           |                        |                   |        |             |                |         |                       |        |             |          |
|               |             |             |           |                        |                   |        |             |                |         |                       |        |             |          |
|               |             |             |           |                        |                   |        |             |                |         |                       |        |             |          |
|               | AT          |             |           | Α                      | U                 |        | AV          |                |         | AW                    |        |             |          |

\*For any month that would need a "0" to make it two digits, use a single quote to retain the "0" in the date. 'MMDDYYY ex: '04142022. You would also need to do this if an SSN or zip code started with a "0."

Plan Year

EnrollmentTermDate PrimaryReimbursement ElectionAmountIndicator HDHPCoverageLevel

- A. EmployeeIdentifier: SSN with no dashes
- B. LastName
- C. FirstName
- D. Gender (optional): F or M
- E. DateOfBirth: Use date format MMDDYYYY
- F. AddressLine1
- G. AddressLine2 (optional)
- H. City
- State: Use 2 letter state abbreviation (ex. NY, PA)
- J. ZipCode
- N. EmailAddress

Q. EmployerEmployee ID (optional)

Single

- R. SSN: Social Security Number with no dashes
- S. **Division** (only if using divisions)
- Y. HireDate: Use date format MMDDYYYY
- AP. ElectionAmount: always use "0"
- AQ. PlanName: use "Health Savings Account"
- AR. EnrollmentEffecitveDate: use date format MMDDYYYY
- AW. HDHPCoverageLevel: use "Single" or "Family"

## **Import Error Corrections**

1. Click on "Review" tab

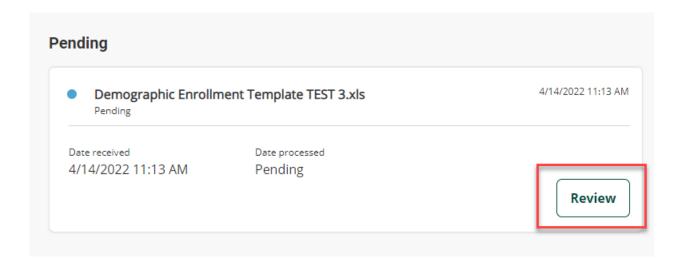

2. Click on "Review & fix"

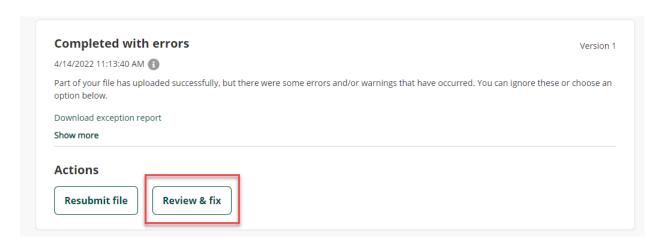

1. Choose "Fix all"

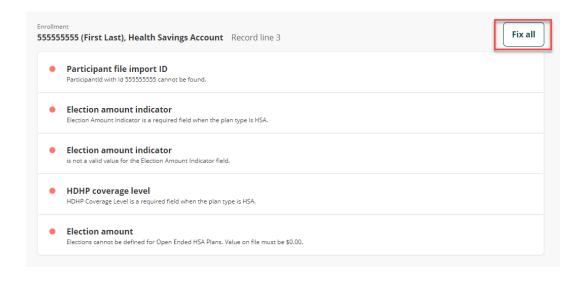

2. Fix identified errors

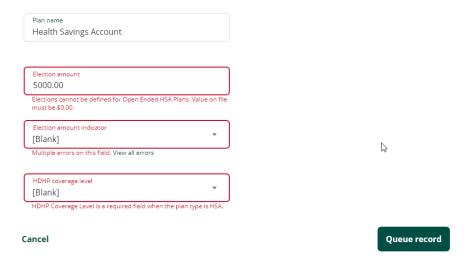

## 3. Select Queue Record

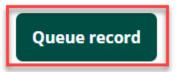

4. Confirm "record has been updated" and "Ready to resubmit"

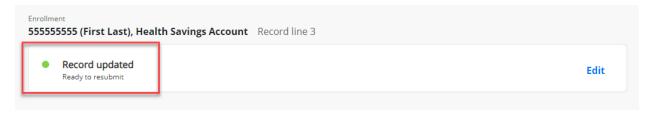

5. Select "Resubmit File" in top left corner.

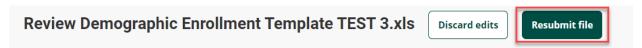

Once all errors have been cleared you will get a message that it has been re-uploaded successfully.